# **Robodyno Pro 可编程电机 快速上手指南** V1.0

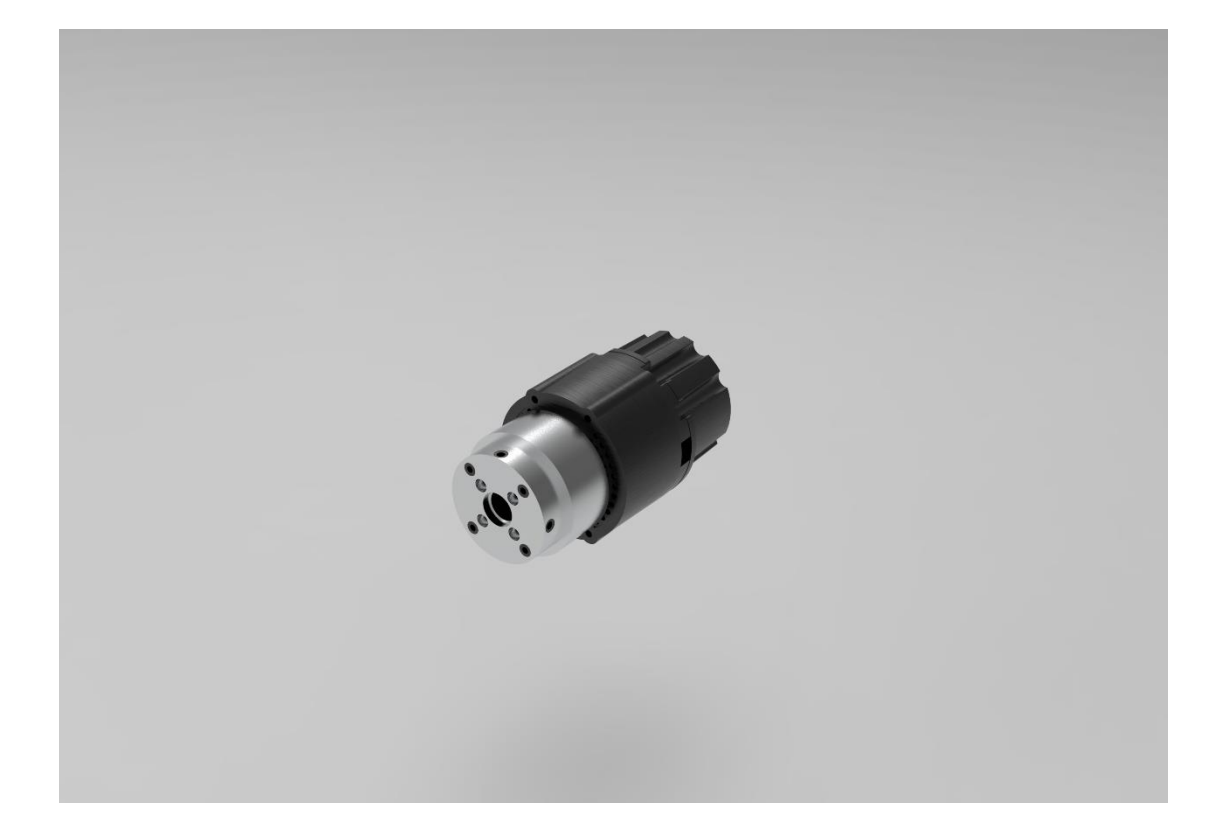

**系列型号 PJ-MP470/12 PJ-MP470/44**

## <span id="page-1-0"></span>**版本历史**

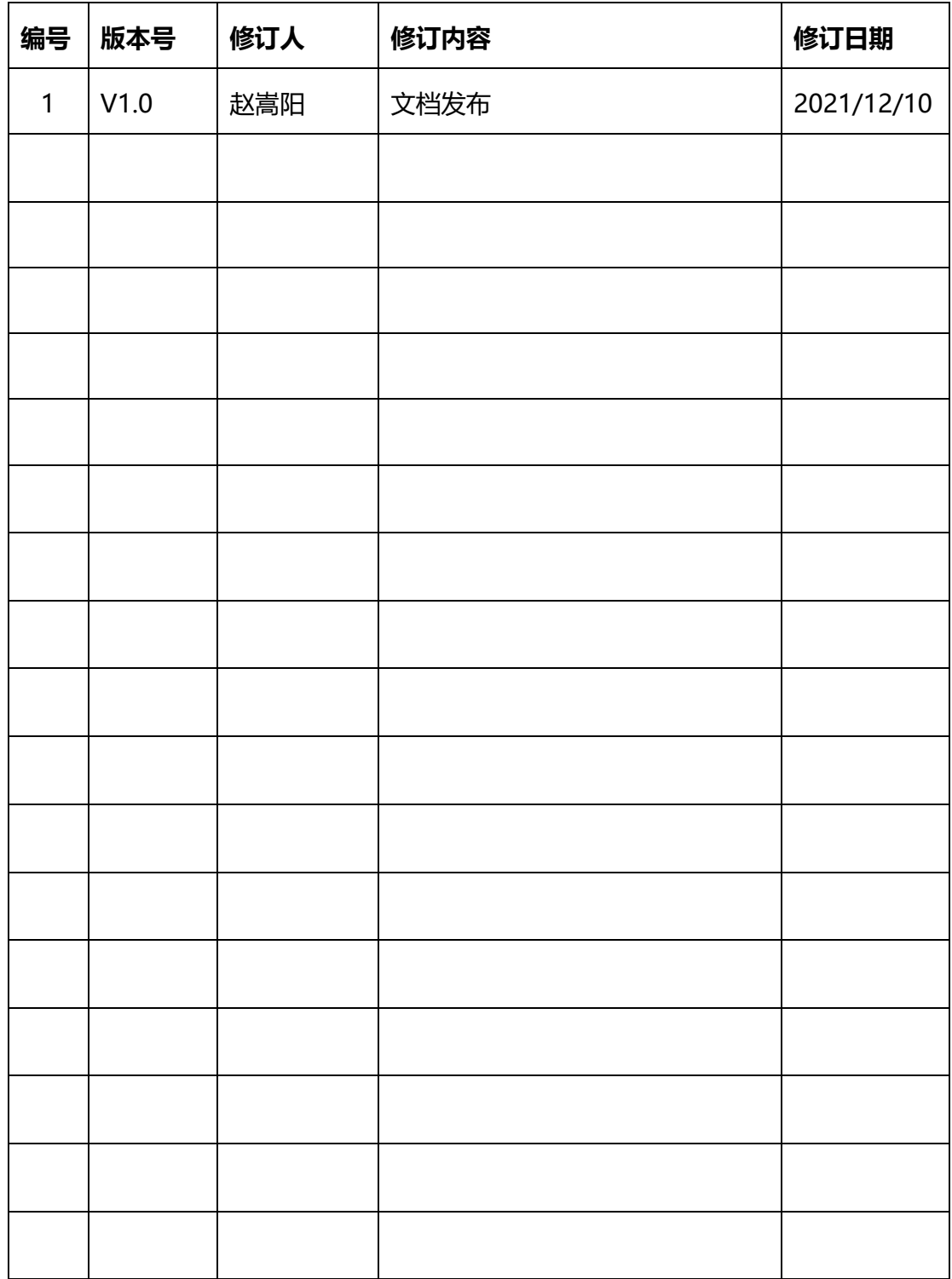

# 目录

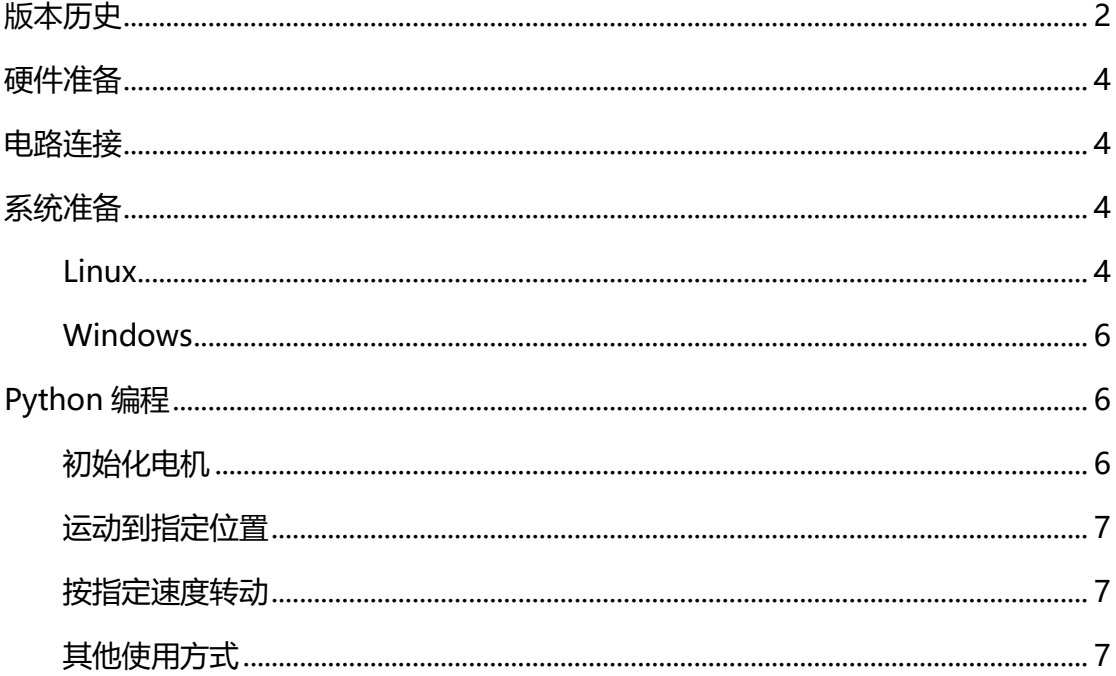

#### <span id="page-3-0"></span>**硬件准备**

为了成功驱动 Robodyno Pro 可编程电机, 你只需要准备:

- Robodyno Pro 电机 CAN 数据线
- USB 转 CAN 设备, 如 Robodyno Pro 电机调试板。
- 11.1~25.2V / > 3A 供电设备, 如 12.6V 电源适配器或 3 节 18650 动力电池。

#### <span id="page-3-1"></span>**电路连接**

将 Robodyno Pro 电机通过 CAN 数据线连接电机调试板, 用 TypeC 数据线连接电机 调试板和控制器或电脑,通过电机调试板的 DC 接头或电源端子座接入电源, 如图所 示:

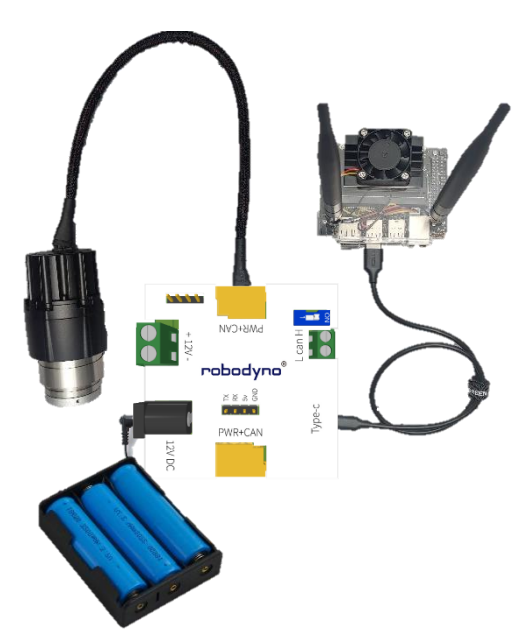

除此之外,也可以选择从电机调试板的 CAN 端子座接入其他 CAN 总线控制设备。

#### <span id="page-3-2"></span>**系统准备**

<span id="page-3-3"></span>Linux

以 Ubuntu 18.04 为例:

1. 安装 CAN 命令行工具:

```
sudo apt-get update
sudo apt-get install can-utils
```
2. 在终端输入以下命令以启动 CAN 设备:

sudo ip link set can0 up type can bitrate 1000000

3. 在命令行输入命令以测试 CAN 总线:

candump can0

4. 安装 python 及 pip:

```
sudo apt-get update
sudo apt-get install python-3.9
sudo apt-get install python3-pip
python3 -m pip install --upgrade pip
```
- 5. 下载安装 Protobot Python API
- a) 通过 git 命令行工具下载:

```
git clone https://github.com/robottime/protobot-python-api.git
cd protobot-python-api/src
pip install -e .
```
- b) 从 github 网站下载压缩包:
- 在浏览器中打开 <https://github.com/robottime/protobot-python-api>
- 在 Code 菜单中选择 Download ZIP, 如图:

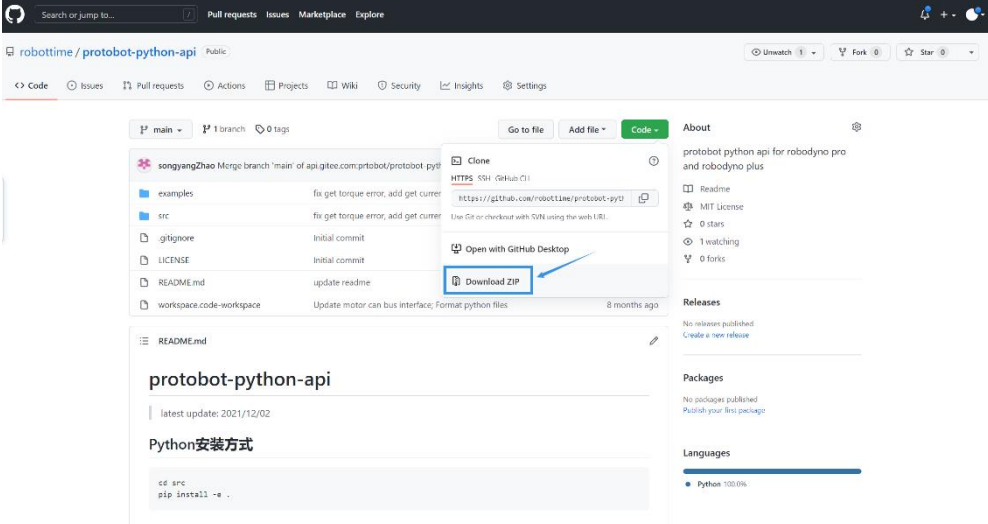

解压下载的压缩包,在 src 文件夹下打开终端,安装 API:

pip install -e .

#### <span id="page-5-0"></span>Windows

1. 安装 CAN 驱动:

参考 <https://www.peak-system.com/Drivers.523.0.html?&L=1>

- 2. 安装 Python:
- 下载 Python3 安装包: <https://www.python.org/downloads/windows/>
- 同时安装 pip 并修改环境变量,如图:
- 3. 下载安装 Protobot Python API
- a) 通过 git 命令行工具下载:

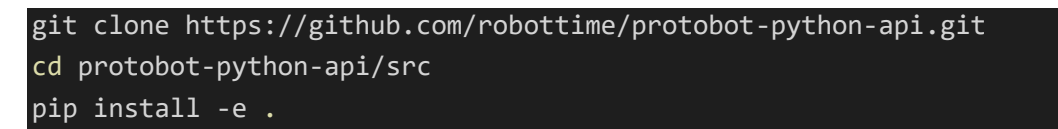

- b) 从 github 网站下载压缩包:
- 在浏览器中打开 <https://github.com/robottime/protobot-python-api>
- 在 Code 菜单中选择 Download ZIP, 如图:

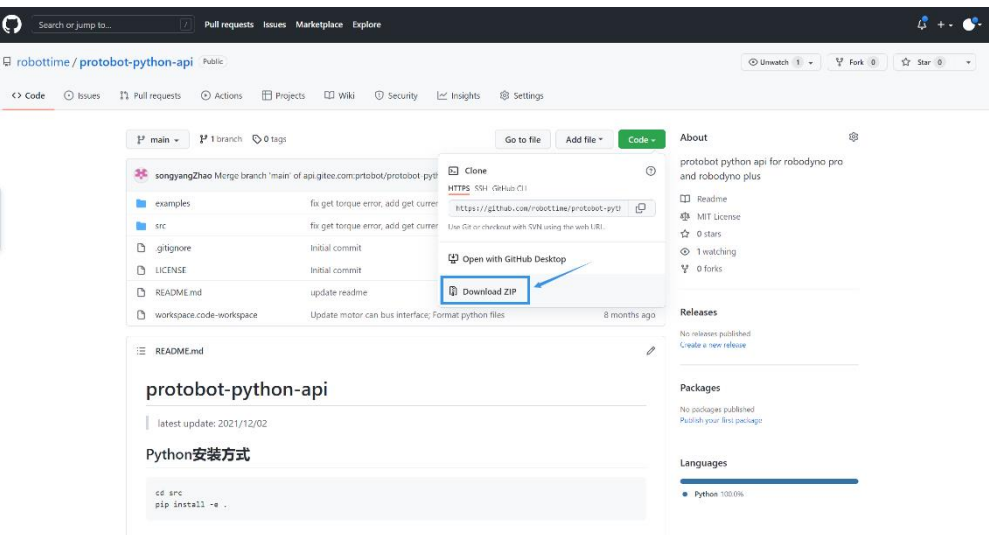

• 解压下载的压缩包, 在 src 文件夹下打开终端, 安装 API:

pip install -e .

### <span id="page-5-1"></span>**Python 编程**

<span id="page-5-2"></span>初始化电机

from protobot.can bus import Robot

```
from protobot.can bus.nodes import MotorFactory
motor = Robot().add_device('motor0', MotorFactory(), node_id=0x10, 
reduction=-44)
```
- node id: 电机的设备 ID, 出厂默认为 0x10。
- reduction: 电机减速比, PJ-MP470/12 减速比为 12.45, PJ-MP470/44 减速比 为44,正负号决定电机旋转正方向。
- 如果使用其他驱动,需要在 Robot() 初始化过程中修改默认参数,比如使用 pcan 驱动时, 电机初始化语句修改为:

motor = Robot(bustype='pcan', channel='PCAN\_USBBUS1', bitrate=1000000).add\_device('motor0', MotorFactory(), node\_id=0x10, reduction=-44)

#### <span id="page-6-0"></span>运动到指定位置

```
motor.position_filter_mode(bandwidth=1)
motor.enable()
motor.set_pos(pos=6.28)
```
- position filter mode(bandwidth): 电机进入滤波位置控制模式, 常用在给电机 发送固定频率的位置指令时使用,也可以在希望电机相对平滑运转时使用,参数 bandwidth 的值一般对应位置控制信号的输入频率。
- enable():电机使能函数
- set pos(pos): 设置电机位置的函数, 参数 pos 的值为电机的目标转动位置, 单 位是弧度(rad),数值正负影响电机转动方向。

<span id="page-6-1"></span>按指定速度转动

motor.velocity\_mode() motor.enable() motor.set\_vel(vel=1.57)

- velocity mode(): 电机进入速度控制模式。
- set vel(vel): 设置电机速度的函数, 参数 vel 的值为电机的目标转动速度, 单位 是弧度/秒 (rad/s), 数值正负影响电机转动方向。

<span id="page-6-2"></span>其他使用方式

参考《robodyno\_Pro\_技术文档》中"PythonAPI 参考"部分内容。